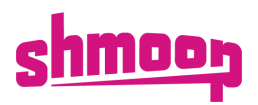

## **Shmoop 101**

#### **Welcome!**

This is your welcome guide to get you up and running with Shmoop! Follow the instructions below to get started.

### **Questions?**

Contact your Customer Success Manager or email [support@shmoop.com](mailto:support@shmoop.com)

### **Lesson 1: A Little About Shmoop**

#### **What does "Shmoop" mean?**

"Shmoop" is a yiddish term meaning "to move things forward a bit." And that's what we do at Shmoop - we move education forward.

#### **Content overview:**

We use humor and storytelling as a catalyst for student engagement. Shmoop has resources that include:

- o Test Readiness
- o Intervention
- o Course Curriculum
- o Behavioral Courses o Essay Labs
- o Study Tools

o SEL

o Videos

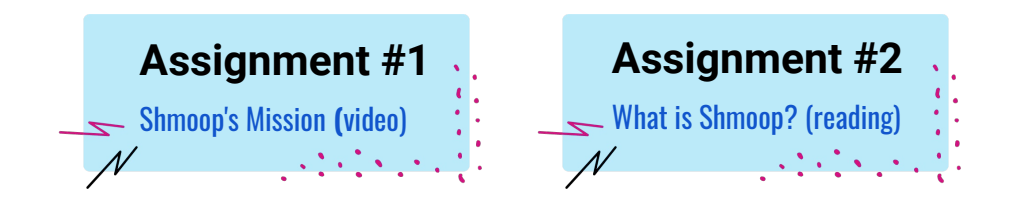

#### **Log In!**

Grab your Onboarding Documents

- o Visit [schools.shmoop.com](https://schools.shmoop.com/)
- o Follow page 1 in your onboarding documents and log into Shmoop!

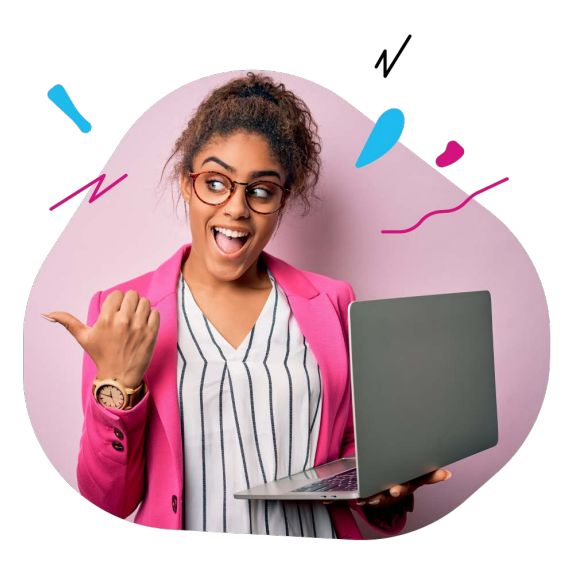

### **Lesson 2: Navigating your "HOME" page**

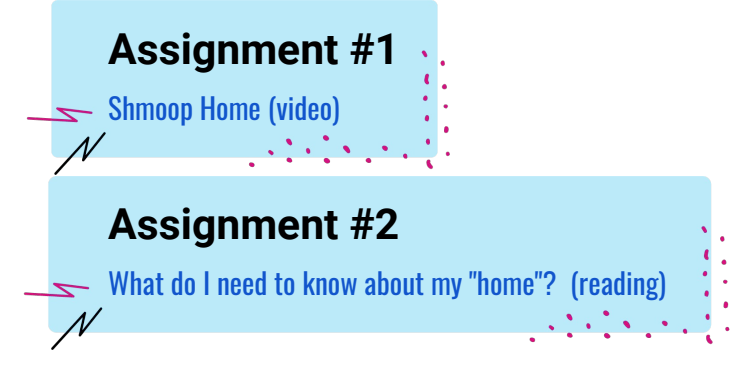

### **Get Familiar with your homepage!**

Navigate to your homepage.

- o Click on "my stuff" and see what courses, tools, and products you have access to
- o Create a classroom to manage student progress, gradebooks, and assignments
- o Scroll down to "Schtuff you have access to" to see quick links organized by subject area
- o Click on "Tools" in your navigation bar to find Study Tools for students to use throughout the year

## **Lesson 3: How to Use Virtual Classrooms**

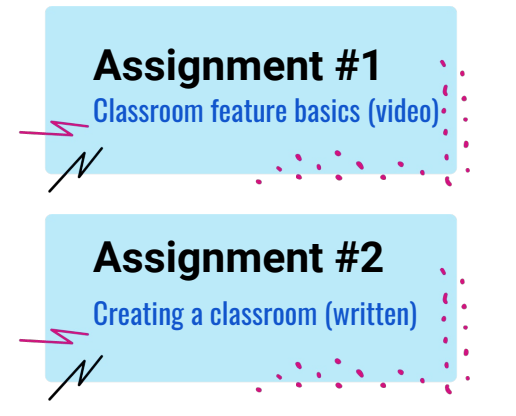

- o **"**Overview**":** Get quick access to class announcements**,** resources**,** course material and more
- o **"**Manage**":** This is where you add your students and adjust classroom settings
- o **"**Gradebook**":** Access skill mastery reports**,** individual scores**,** and class averages
- o **"**Assignments**":** Create**,** send and manage assignments to students in your classroom

### **Create a Classroom:**

- o Click create a classroom
- o Write down your classroom code
- o Explore all tabs of your classroom

# **Quiz**

Please take this short quiz to determine mastery.

[Take the Quiz here](https://docs.google.com/forms/d/e/1FAIpQLSe1Vu6PfzZP4KRNatakVMcxWtITzdUY8Ab8XLqWaBEh0KdUKw/viewform)

Best of luck to you**!**

### Helpful Links and resources

- o [Test Readiness](https://schools.shmoop.com/test-prep/)
- o [ELL Resources](http://schools.shmoop.com/english-as-a-second-language)
- o [Online Courses](https://schools.shmoop.com/courses/) o [Video Library](http://schools.shmoop.com/video)
- o [Parent Resources](http://schools.shmoop.com/parents) o [College Resources](http://schools.shmoop.com/college)
- o [Math Shack](https://schools.shmoop.com/math-shack/)
- o [Career Resources](http://schools.shmoop.com/careers/)

### Need Help + Support?

**[For Implementation and Planning Support:](http://schools.shmoop.com/careers/) Contact your Customer Success Manager**

Unsure of who that is? Contact [s](mailto:support@shmoop.com)[upport@shmoop.com](support@shmoop.com)

**For Integration, Troubleshooting, General Product Questions:**

Visit our [Help Center](https://shmoop.zendesk.com/hc/en-us) or email [support@shmoop.com](mailto:support@shmoop.com)

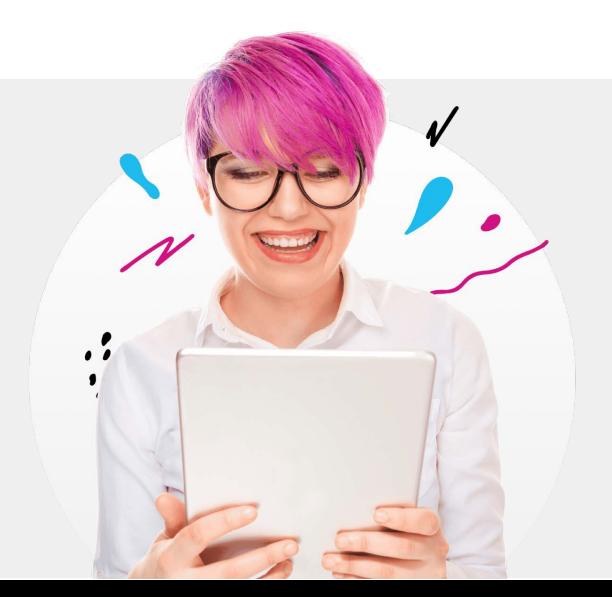